#### Vorlesung Mensch-Maschine-Interaktion

#### **GuidelinesInput devices**

Ludwig-Maximilians-Universität München LFE MedieninformatikHeinrich Hußmann & Albrecht Schmidt WS2003/2004

<http://www.medien.informatik.uni-muenchen.de/>

#### Table of Content

- Guidelines
- **Input Devices**

### Principle 3: Prevent Errors - Examples

- Correct matching pairs
	- Examples:
		- Making some text <B>**bold**</B> will make too much bold if the </B> is omitted or mistyped
		- IDE often provide {} match checking
- $\blacksquare$  Complete sequences
	- Assistance for the user to complete a sequence of actions to perform a task
	- Example: wizards
- Command correction
	- •Aim: Trying to prevent users entering incorrect commands
	- $\bullet$ Examples:
		- File completion on Unix
		- Helpful error messages

### Understanding Errors (Norman)

- **Errors are routinely made** 
	- Communication and language is used between people to clarify – more often than one imagines
	- Common understanding of goals and intentions between people helps to overcome errors
- **Two fundamental categories** 
	- •Mistakes
		- overgeneralization
		- wrong conclusions
		- wrong goal
	- Slip s
		- -Result of "automatic" behaviour
		- Appropriate goal but performance/action is wrong

### Understanding the types of Slips Users Make (Norman)

- $\blacksquare$  Capture errors
	- • Two actions with common start point, the more familiar one captures the unusual (driving to work on Saturday instead to the supermarket)
- Description errors
	- Performing an action that is close to the action that one wanted to perform (putting the cutlery in the bin instead of the sink)
- Data driven errors
	- • Using data that is visible in a particular moment instead of th e data that is well known (calling the room number you see instead of the phone number you know by heart)
- Associate action errors
	- You think of something and that influences your action. (e.g. saying come in after picking up the phone)
- $\blacksquare$ Loss-of-Activation error  $\sim$  forgetting
	- • In a given environment you decided to do something but when leaving then you forgot what you wanted to do. G oing back to the start place you r emember.
- $\blacksquare$  Mode error
	- $\bullet$  You forget that you are in a mode that does not allow a certain action or where a action has a different effect

### Confirmation is unlikely to prevent Errors (Norman)

- **Example** 
	- User: "remove the file 'most-important-work.txt'"
	- computer: "are you sure that you want to remove the file 'most-important-work.txt'?"
	- User: "yes"
	- Computer: "are you certain?"
	- User: "yes of course"
	- Computer: "the file 'most-important-work.txt' has been removed"
	- User: Oops, damn
- A solution is to make the action reversible

#### Specific Guidelines for Operating Systems, Window Managers, and the WWW Some Examples:

- $\blacksquare$ **EXEDEE** Introduction to the Apple Human Interface Guidelines [http://developer.apple.com/documentation/UserExperience/Conceptual/OSXHIGuidelines/index.ht](http://developer.apple.com/documentation/UserExperience/Conceptual/OSXHIGuidelines/index.html) ml
- $\blacksquare$  KDE User Interface Guidelines <http://developer.kde.org/documentation/design/ui/> <http://developer.kde.org/documentation/standards/kde/style/basics/>
- $\blacksquare$ ■ Palm OS® User Interface Guidelines http://ww [w.palmos.com/dev/support/docs/ui/UIGuide\\_Front.html](http://www.palmos.com/dev/support/docs/ui/UIGuide_Front.html)
- $\blacksquare$ **• MSDN - User Interface Design and Development** [http://msdn.microsoft.com](http://msdn.microsoft.com/)
- $\blacksquare$ ■ GNOME Human Interface Guidelines (1.1 - DRAFT) [http://developer.gnome.org/projects/gup/hig/draft\\_hig\\_new/](http://developer.gnome.org/projects/gup/hig/draft_hig_new/)
- $\blacksquare$ Java Swing Look and F eel Guideli nes
- [http: //java.sun.com/products/jlf/](http://developer.gnome.org/projects/gup/hig/draft_hig_new/)
- п ■ Web Guidelines??? … many!

## GNOME Guideline

- $\blacksquare$  1. Usability Principles
	- •Design for People
	- •Don't Limit Your User Base
	- •Accessibility
	- •Internationalization and Localization
	- • Create a Match Between Your Applicati on and the Real World
	- •• Make Your Application Consistent
	- •Keep the User Informed
	- •• Keep It Simple and Pretty
	- •Put the User in Control
	- •Forgive the User
	- •• Provide Direct Manipulation
- $\blacksquare$  2. Desktop Integration
	- •• Placing Entries in the Applications Menu
	- •Menu Item Names
	- •…
- 3. Windows
	- •**Titles**
	- •…
	- •Layout
	- •Common Dialogs
- 4. Menus
	- •The Menubar
	- •Types of Menu
	- •Drop-down Menus
	- •…
	- •Help
- $\blacksquare$  5. Toolbars
	- •Appearance and Content
	- •…
- ■ 6. Controls
	- •…
	- •Sliders
	- •Buttons
	- •Check Boxes
	- •…

## GNOME Guideline

- $\blacksquare$  7. Feedback
	- • Characteristics of Responsive Applicati ons
	- Acceptable Response Times
	- •Responding to User Requests
	- •Types of Visual Feedback
	- •…
- $\blacksquare$  8. Visual Design
	- •Color
	- •Palette
	- •• Hue, Brightness, Contrast
	- •…
- $\blacksquare$  9. Testing Icons
	- •…
	- •Kinds of Icons
	- •Document Icons
	- •• Application Icons
	- •Toolbar Icons
	- •…
- $\blacksquare$  10. User Input
	- •Mouse Interaction
	- •**Buttons**
	- •Selecting Objects
	- •Drag and Drop
	- •…
- $\blacksquare$  11. Language
	- •…
- 12. Checklists
	- •• Things You Can Do Yourself
	- •Before You Start
	- •…

…

■

### Java Swing Look and Feel

Zur Anzeige wird der QuickTime™ Dekompressor "TIFF (Unkomprimiert)" benötigt.

Zur Anzeige wird der QuickTime™ Dekompressor "TIFF (Unkomprimiert)" benötigt.

### Java Swing Look and Feel

Zur Anzeige wird der QuickTime™ Dekompressor "TIFF (LZW)" benötigt.

# Eingabetechnik

Architektur von Ein-/Ausgabesystemen Geräte zur Texteingabe **Zeigegeräte** 

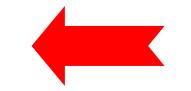

Literatur:

H.-P. Messmer, K. Dembowski, PC-Hardwarebuch, 7. Auflage, Addison-Wesley 2003 (Kap. 17)

### Hardware-Evolution

- Beispiel Standard-PC-Architektur
- $\blacksquare$  Erster Standard-PC (IBM, 1981):
	- Prozessor Intel 8088, 4.77 MHz
	- $\bullet$ • Hauptspeicher 16 KB – 64 KB
	- •Grafikkarte monochrom
	- • Reine Textanzeige (25 Zeilen zu 80 Zeichen)
	- Keine Maus
- Heute (2003) gängig:
	- Prozessoren mit über 2 GHz Takt
	- •Hauptspeicher mind. 512 MB
	- Grafikkarten mit 16 Mio. Farben, 2D- und 3D-Grafikbeschleunigung, Grafikspeicher z.B. 128 MB
	- •Maus
	- •Soundsystem

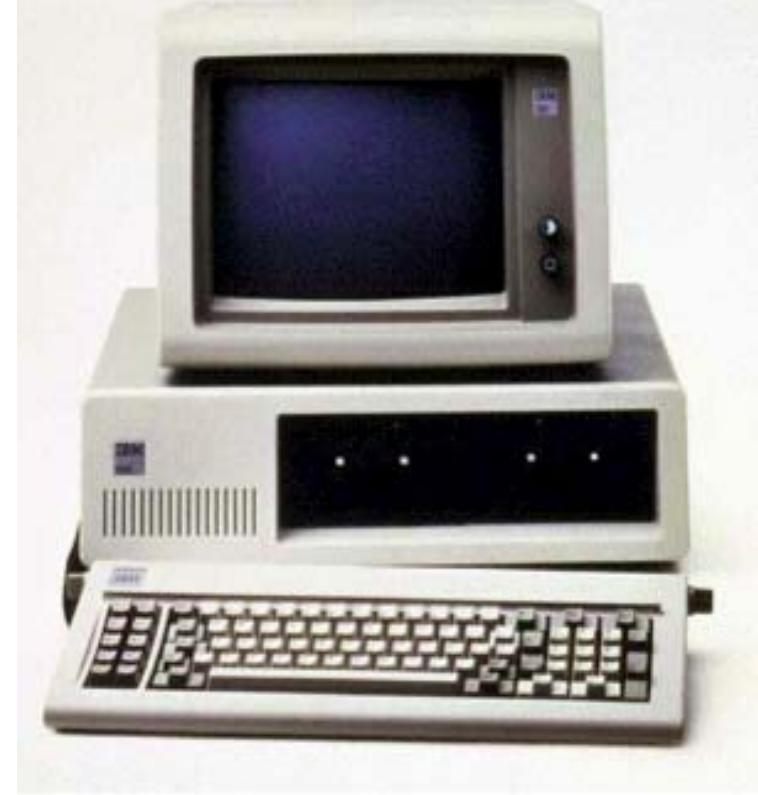

### Prinzipielle Architektur von Universalrechnern

- von Neumann, 1945:
	- Zentraleinheit (CPU), Arbeitspeicher (RAM), Ein/Ausgabeeinheit
- Logische Architektur heutiger Rechner:

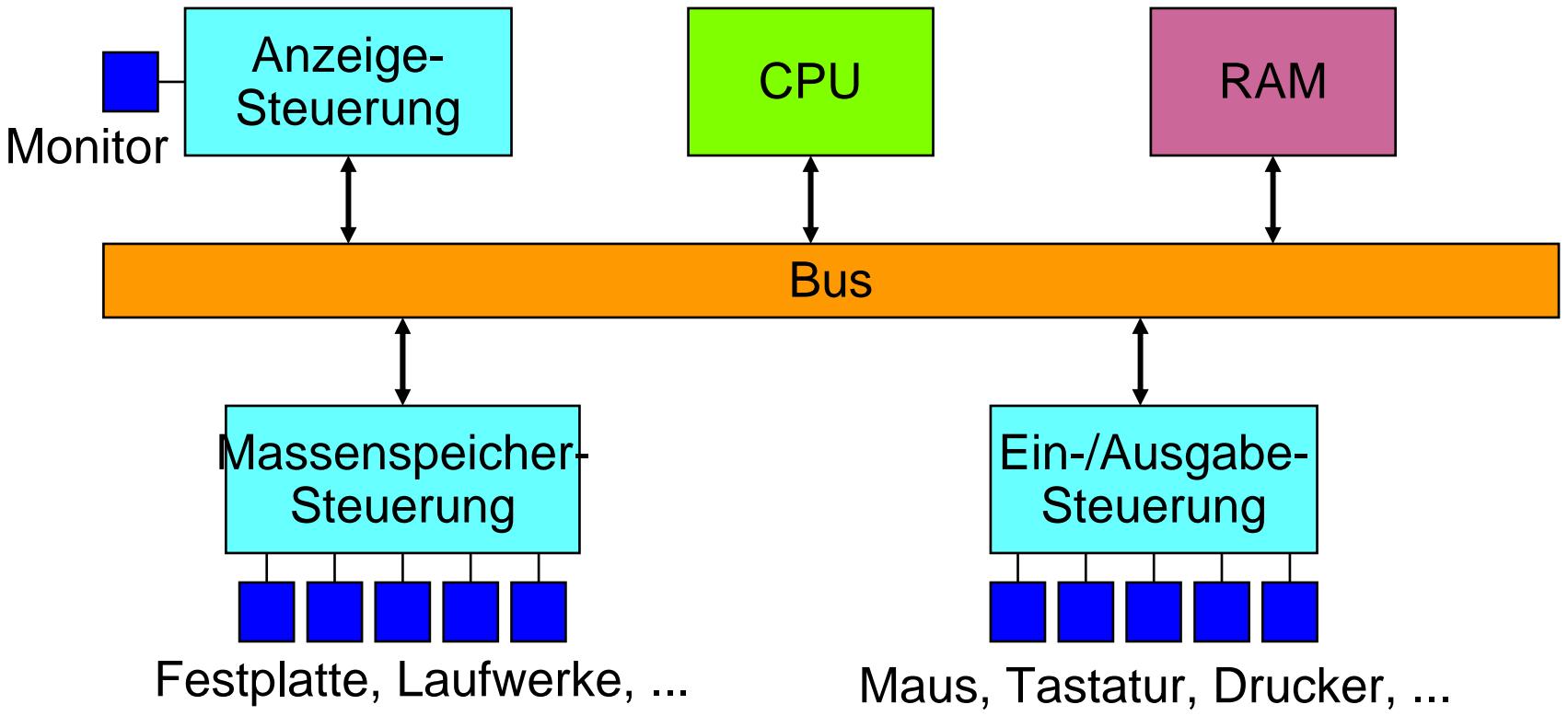

### Moderne PC-Architektur

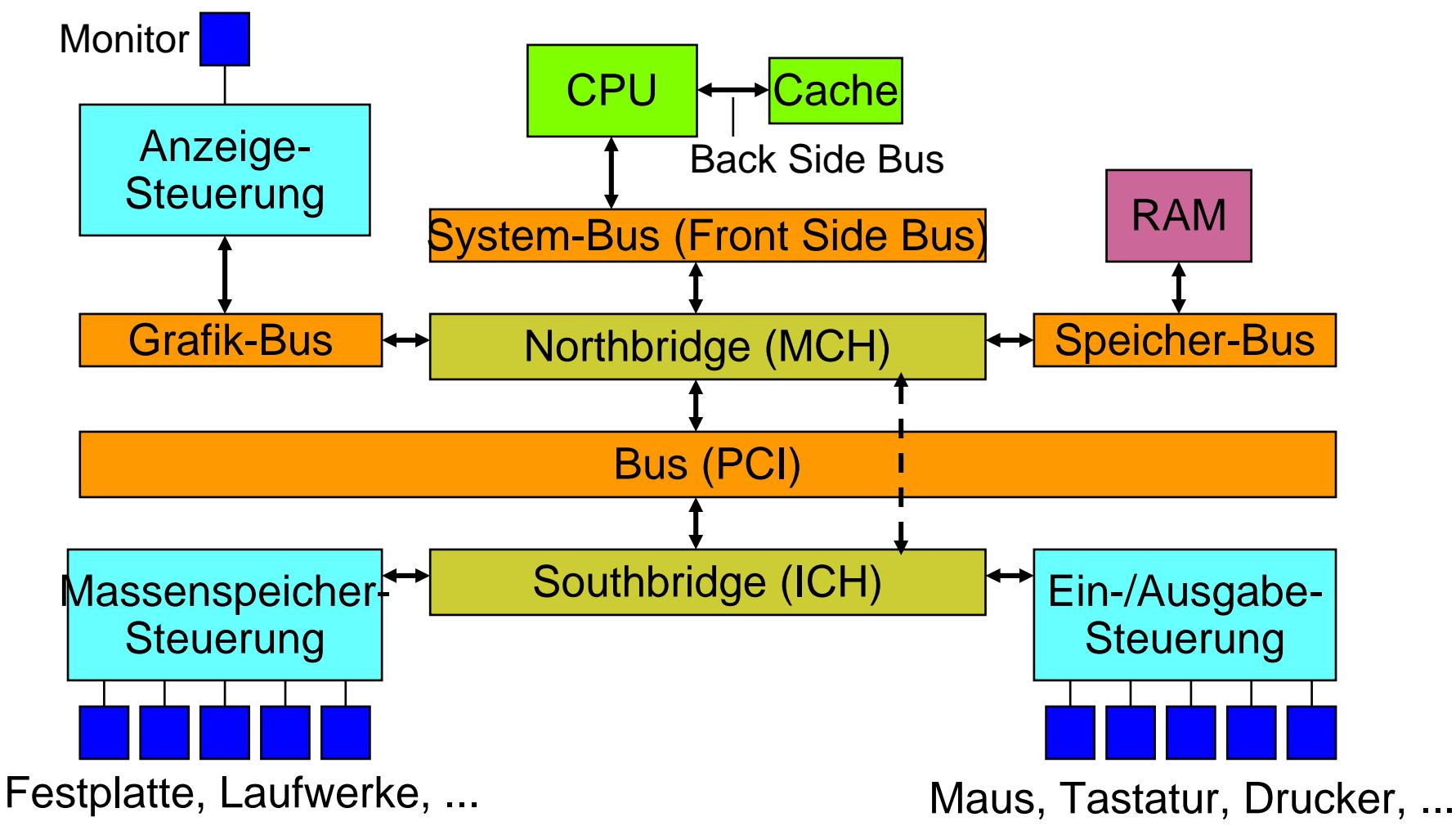

MCH = Memory Controller Hub, ICH = Interface Controller Hub

### Typische Busgeschwindigkeiten

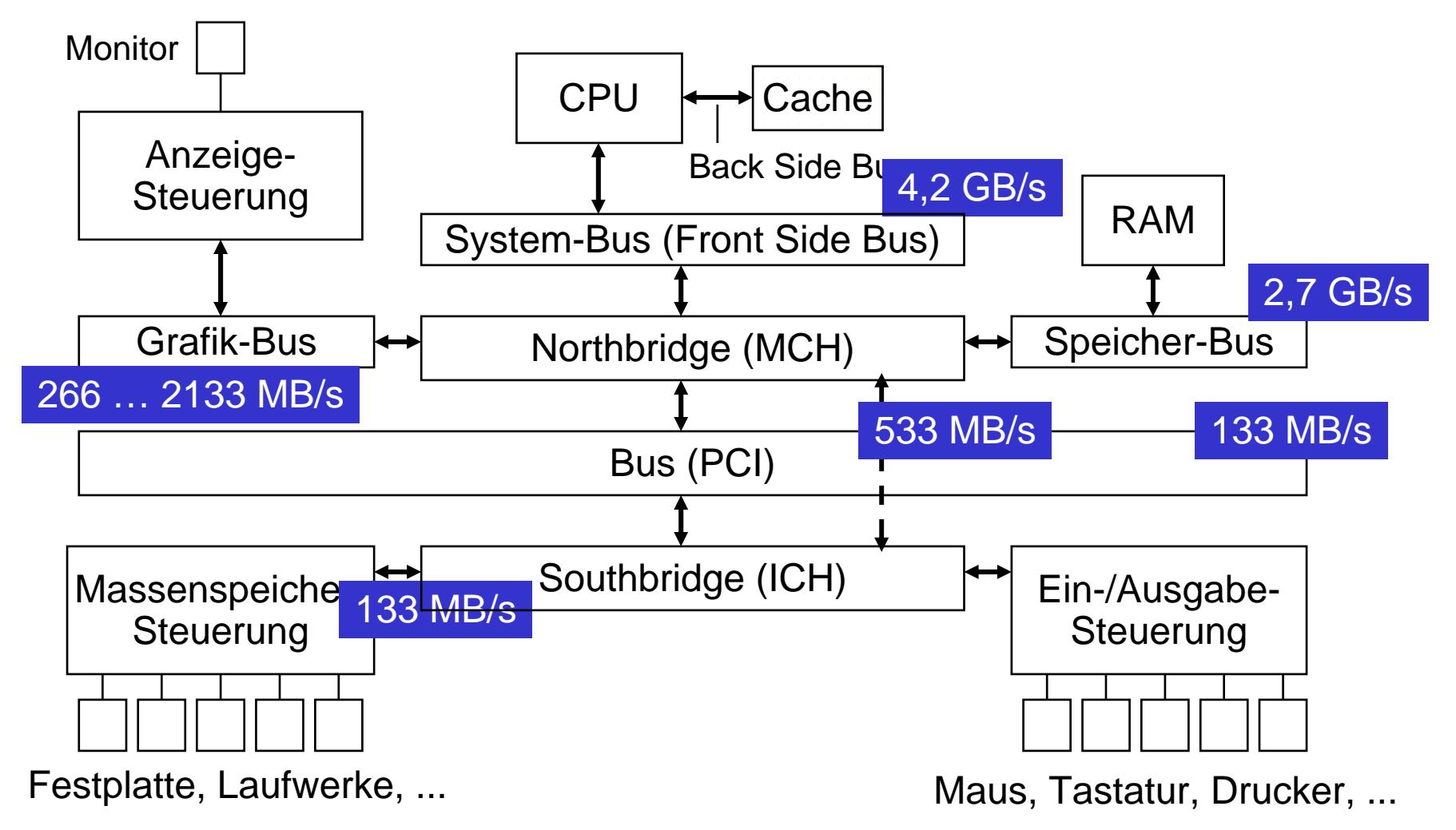

#### Mainboard-Bestandteile

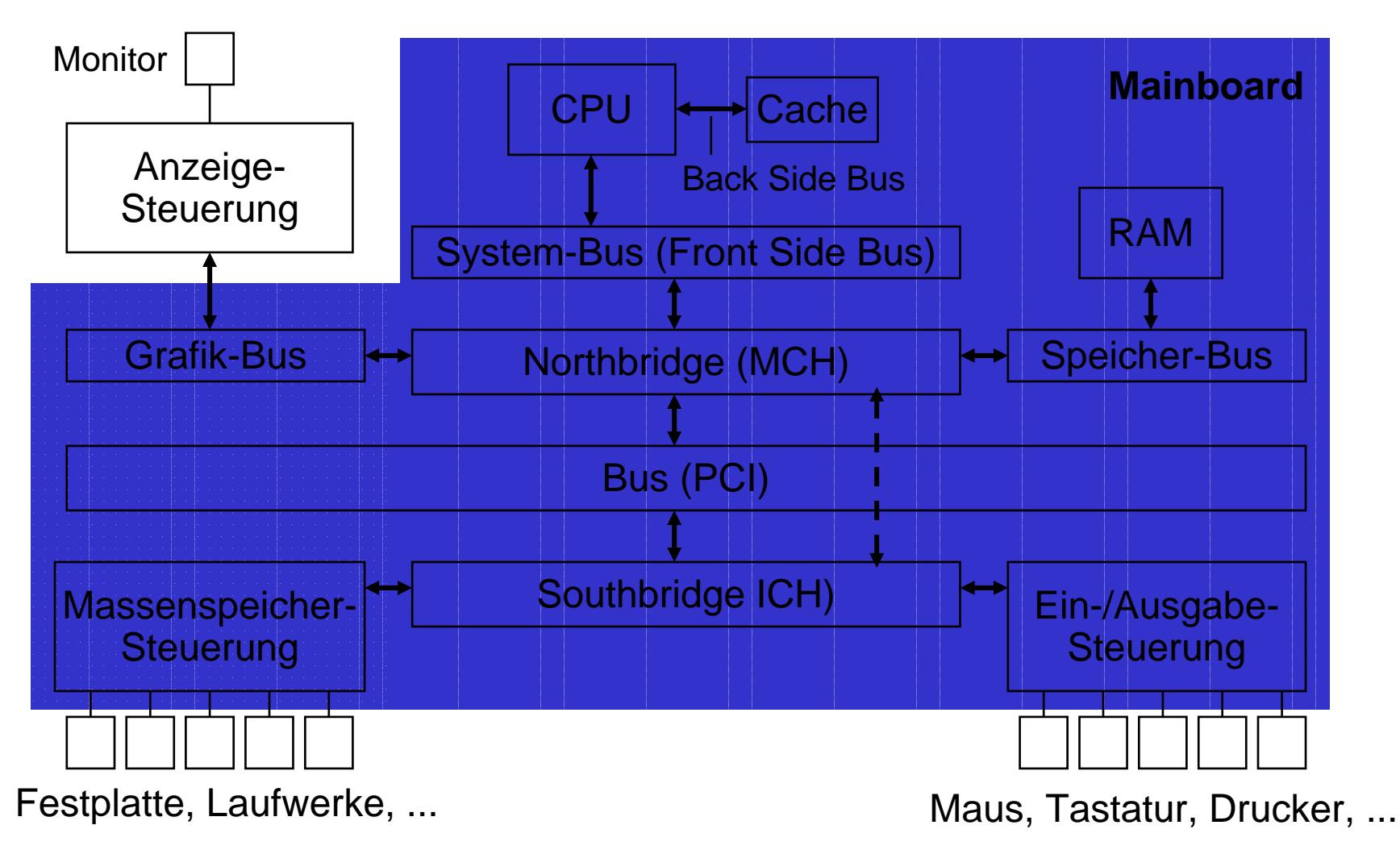

### **Chipsets**

- $\blacksquare$  Ältere Mainboards (z.B. 8086, 80286):
	- bis zu 100 verschiedene Bauelemente
	- viele konventionelle Logikbausteine
- $\blacksquare$  Ab 386-Generation (bei Intel):
	- $\bullet$ Chipsets
	- • Wenige Bausteine für alle Mainboard-Funktionen
	- z.B. CPU, Northbridge, Southbridge
- **Trend zur weiteren Integration von** Funktionen:
	- Grafik, Modem, Audio-Controller, ...
- $\blacksquare$  Klassische Anschlüsse für Eingabegeräte:
	- Southbridge-Baustein oder "Super I/O Controller"
	- Tastatur, Maus, USB, seriell, parallel, ...

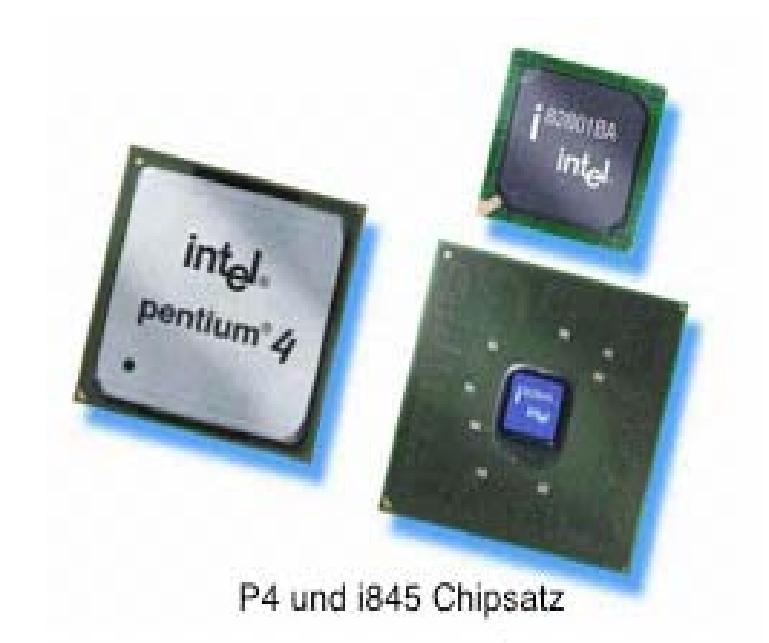

### Integration von Ein-/Ausgabe im Betriebssystem

- Zwei prinzipielle Alternativen zur Überwachung und Aufnahme von Benutzereingaben:
- "Polling": Regelmässiges Abfragen der Signale des externen Geräts
	- Hohe Belastung der Rechenleistung
	- Nur sinnvoll bei schnell und laufend veränderlichen Informationen
	- z.B. Mausbewegung
- "Interrupt": Unterbrechung der aktuellen Berechnung
	- Hardware-Mechanismus zur vorrangigen Behandlung durch Betriebssystem
	- Sinnvoll vor allem bei unvorhersehbaren und vergleichsweise seltenen Eingabeereignissen
	- z.B. Mausklick, Tastatureingabe

# Eingabetechnik

Architektur von Ein-/Ausgabesystemen Geräte zur Texteingabe Zeigegeräte

### Texteingabe: Geschichte

- Eingabe von Text ist schon immer wesentlich für den Betrieb von Rechenanlagen
	- Daten und Programme sind Zeichenfolgen
	- Erster Abstraktionsschritt nach der Binäreingabe: Text
		- Assemblerprogramme, höhere Programmiersprachen
- Dominierende Eingabegeräte bis ca. 1970:
	- Lochstreifen
	- Lochkarten
		- 1 Karte entspricht einer Textzeile
		- Karte (entspricht) Zeile) hat 80 Spalten
		- Lochung in den Spalten codiert Zeichen

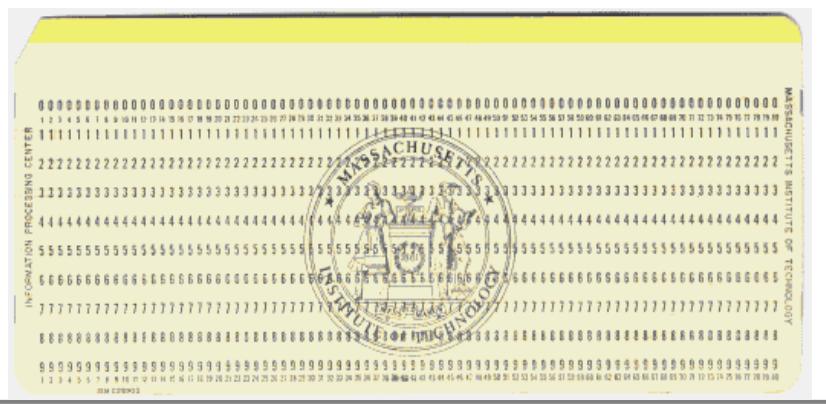

### Tastatur: Funktionsprinzip einer Taste

- ٠ Prinzipiell: Taste ähnlich zu Schalter
	- Zwei Leiterbahnen werden gekoppelt
	- Keine echte Kontaktverbindung, sondern Veränderung der Kapazität eines Kondensators

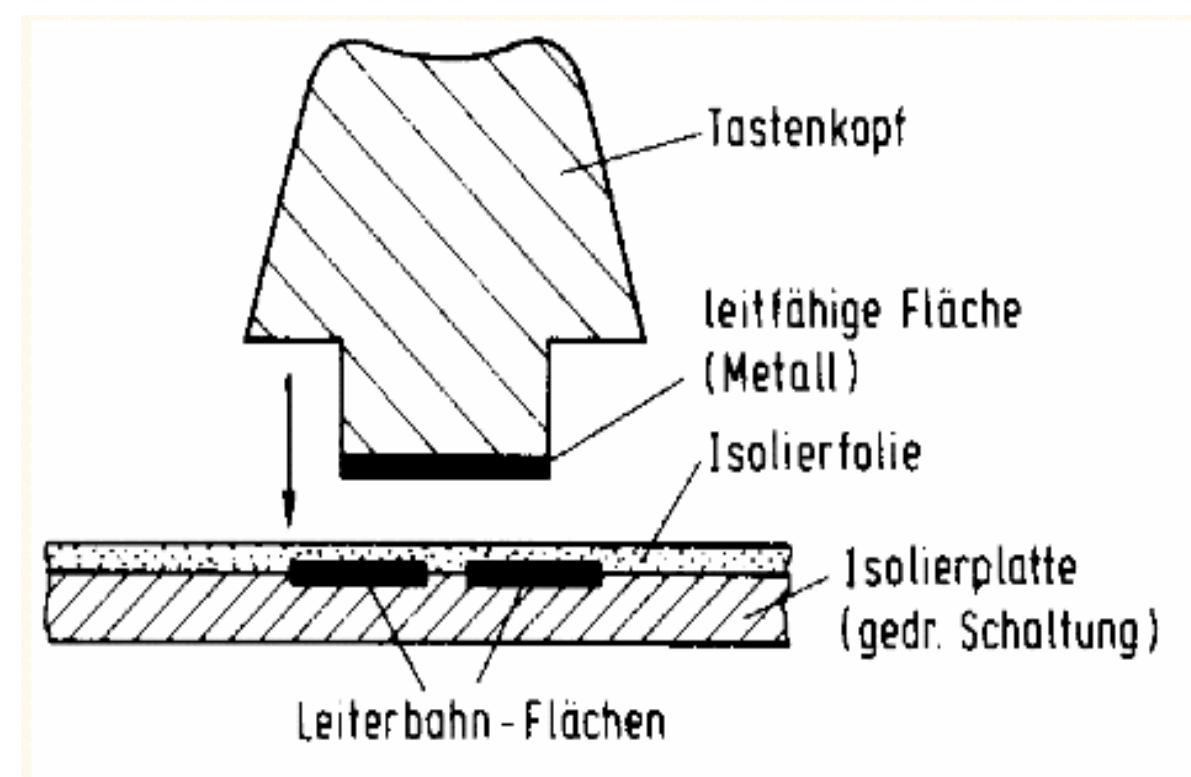

#### Tastatur: Grundsätzlicher Aufbau

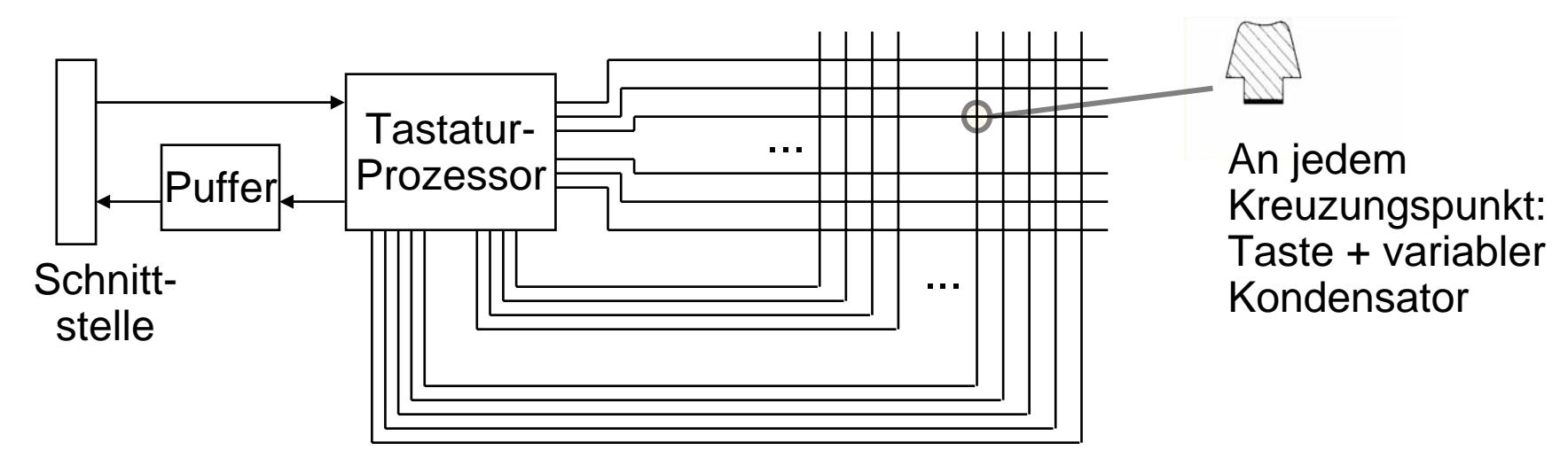

- Scan-Matrix
	- Zweidimensionales Array von variablen Kondensatoren
- $\blacksquare$  Tastaturprozessor:
	- testet laufend aktuellen Zustand
		- spaltenweise Spannung anlegen und dann Kapazität zu Zeilen prüfen
	- Ermittelt Tastaturcode
	- Erzeugt Datenstrom entsprechend **Schnittstelle**

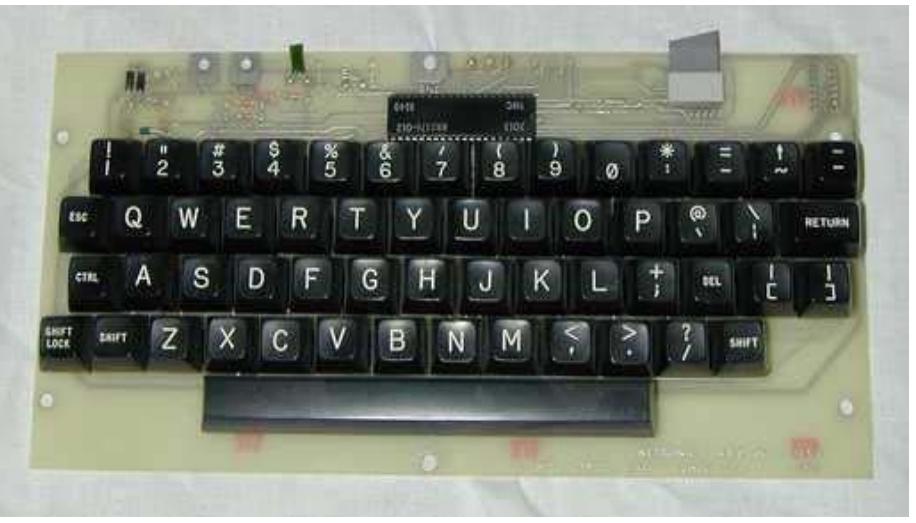

#### Tastatur: In Software realisierte Funktionen

- Einstellbare Parameter, z.B.:
	- Ansprechverzögerung
	- •Wiederholrate
- $\blacksquare$  . Umsetzung in Zeichencode
	- •Findet ausschliesslich im Tastaturtreiber statt
	- Tastatur kann also mit beliebigen Belegungen betrieben werden (auch dem Aufdruck widersprechenden)
		- Beispiel: "QWERTZ" (deutsch) vs. "QWERTY" (engl.)
	- Prinzipiell ist die Tastatur als o ein sehr flexibles Eingabegerät

#### Dvorak-Tastatur

- $\blacksquare$  Ergonomisches Tastatur-Layout:
	- Dr. Dvorak (Univ. of Washington, Seattle; 1894-1975)
	- •Basiert auf ausführlichen wissenschaftlichen Untersuchungen
	- •Angeblich dem "QWERTY"-Layout (zumindest für Englisch) überlegen
	- $\bullet$ Alternative Treiber für verschiedene Betriebssysteme verfügbar

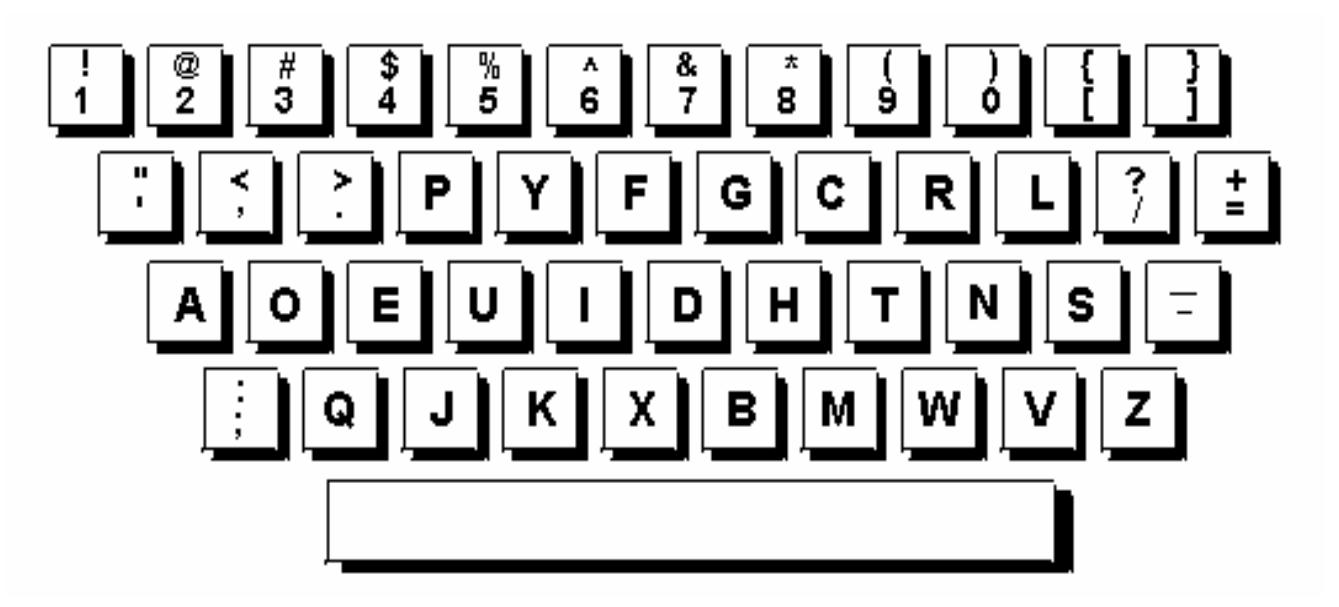

### Weitere Verfahren zur **Texteingabe**

- Optische Zeichenerkennung *(optical character recognition, OCR):*
	- Analyse von Bilddaten zur Erkennung von Schrift-Glyphen
	- • Recht zuverlässig für gedruckte Texte guter Wiedergabequalität und Standard-Schriften
- Handschrifterkennung:
	- Meist in Kombination mit Digitalisiertablett oder druckempfindlichem Bildschirm (siehe unten)
	- Zur Effizienzsteigerung: Künstliche Spezialschrift (z.B. Palm *Graffiti*)
	- Versuch zur Erkennung beliebiger Schrift
		- Oft "Training" auf individuelle Schrift nötig
		- Neuerdings brauchbare Ergebnisse auch ohne Training (z.B. Microsoft TabletPC)

# Eingabetechnik

Architektur von Ein-/Ausgabesystemen Geräte zur Texteingabe **Zeigegeräte** 

Literatur: Henning Abschnitt 7.1

### Manuelle Zeigegeräte

- $\blacksquare$  Manuelle Zeigegeräte ermöglichen die Festlegung von Punkten und Ric htungen, allgemeiner also von Vektoren.
	- Zweidimensionale Eingabe
	- Dreidimensionale Eingabe (siehe etwas später)
- $\blacksquare$  Klassifikationen:
	- *direkt* oder *indirekt*: Integration mit Darstellung oder abgesetztes Gerät (Beispiele: Touchscreen = direkt, Maus = indirekt)
	- *diskret* oder *kontinuierlich*(Beispiele: Touchscreen = diskret, Maus = kontinuierlich)
	- *absolute* oder *relative* Positionierung (relativ zur Vorgängerposition) (Beispiele: Touchscreen = absolut, Maus = relativ)

# Maus (1)

- П Bekanntestes Zeigegerät
	- Entwickelt von Doug Engelbart 1964, 1973 eingesetzt im Xerox "Alto"-System
	- Auflösung typisch 100...300 Impulse/cm (bzw. 250...800 cpi, *counts per inch*)
	- Klassifikation: indirekt, kontinuierlich, relative Positionierung

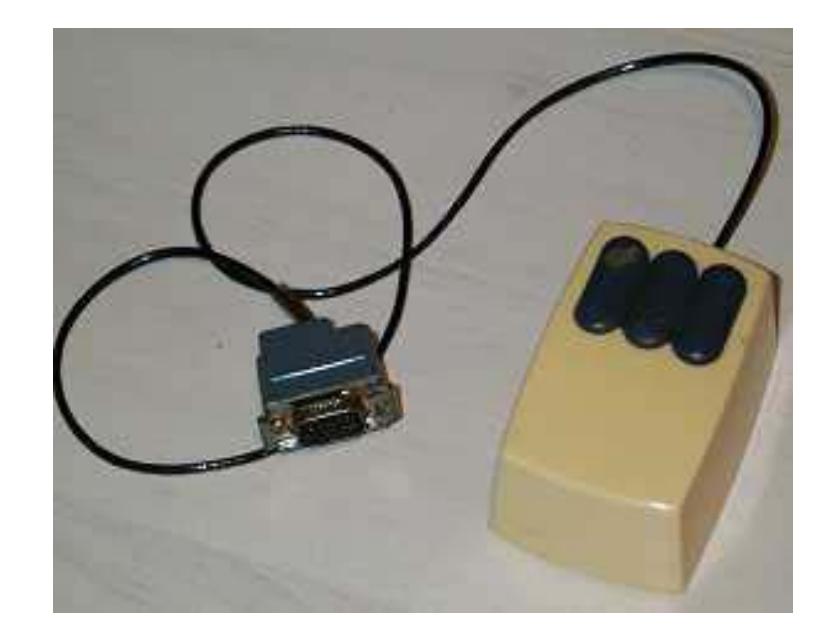

- Prinzip:
	- Bewegung der Maus in x- und y-Richtung wird durch Sensoren ermittelt und von Treibersoftware ausgewertet
	- $\bullet$  Meist Darstellung einer aktuellen Position als Mauszeiger *(cursor)* auf dem Bildschirm
	- •Maus kann ihre absolute Position nicht mitteilen
	- $\bullet$  Bewegung der Maus meist klein im Vergleich zur Auslenkung des Mauszeigers auf dem Bildschirm
		- Geschwindigkeit des Cursors individuell einstellbar
		- - "ballistische" Steuerung: Cursor bewegt sich bei schnellen Bewegungen überproportional schnell

# Maus (2)

▅ Mechanische Maus:

٠

- $\bullet$  Kugel nimmt Bewegung auf und überträgt x- und y-Komponente auf Drehwalzen
- Drehung der Walzen durch Lochscheiben und Lichtschranken in digitales Signal umgewandelt
- $\bullet$  Je Scheibe *zwei* Lichtschranken: ermöglicht die Bestimmung der Drehrichtung

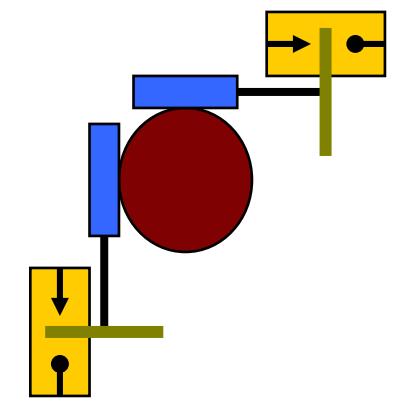

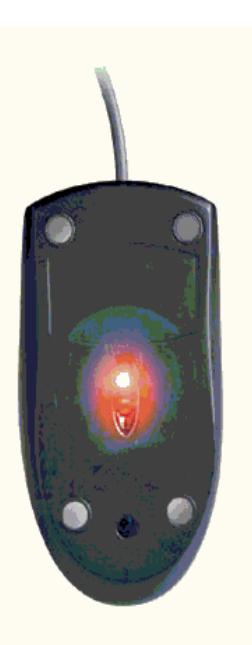

- Optische Maus:
	- Kommt ohne Kugel aus geringeres Verschmutzungsproblem
	- Ältere Modelle: Spezielle Unterlage (horizontale/vertikale Striche) wird beleuchtet und Reflexlicht mit Fotosensoren ausgewertet
	- Neuere Modelle: Arbeiten mit beliebiger Unterlage (Bildverarbeitungstechnologie)

### **Trackball**

- $\blacksquare$  Grundprinzip identisch zur mechanischen Maus
	- "auf dem Rücken liegende Maus"
- $\blacksquare$ Meist grössere Drehkugel im Vergleich zur Maus
- Stationär, dadurch geringer Platzverbrauch
- Gelegentlich in Tastaturen integriert (z.B. Laptops)
- ٠ Ergonomie:
	- Hand kann in ruhender Position verbleiben
	- Bei geeignetem Aufbau relativ geringe Belastung der Sehnen
	- Allerdings in der Bedienung etwas gewöhnungsbedürftig

### Touchpad

- $\blacksquare$ Rechteckige berührungsempfindliche Fläche (z.B. 6 x 8 cm)
- ٠ Bewegung des Cursors durch Fingerbewegungen beschrieben
- Anwendung sehr ähnlich zu Maus
	- Klassifikation: indirekt, kontinuierlich, relative Positionierung
- **Funktionsprinzip:** 
	- Zweidimensionales Elektrodenraster, bildet Array von Kondensatoren
	- Annäherung eines elektrisch leitfähigen Gegenstands (bzw. des Fingers) verändert die Kapazität
	- Auflösung bis zu 1000 cpi

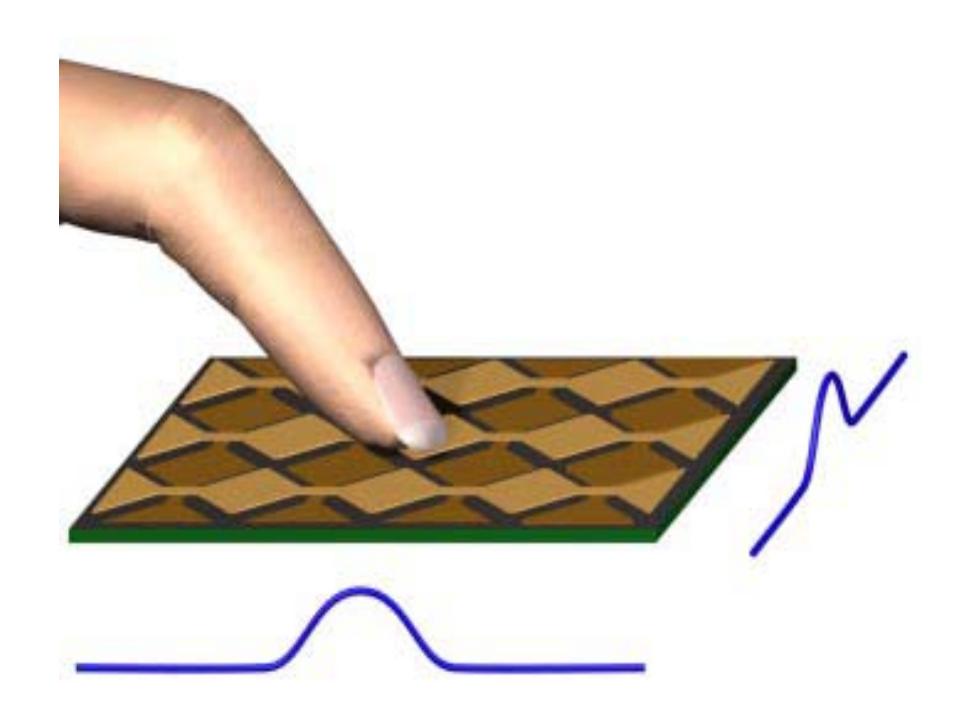

#### Quelle: www.synaptics.com

### Grafiktablett

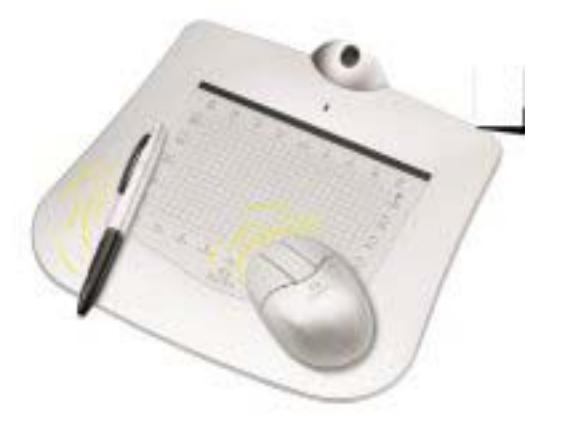

- Position eines (kabellosen) Griffels oder einer Lupe auf einer speziellen rechteckigen Arbeitsfläche wird 200- bis 500mal je Sekunde gemessen
	- Klassifikation: indirekt, kontinuierlich, *absolute* Positionierung
- Techniken zur Positionsbestimmung:
	- Elektrischer Widerstand in Leiter matrix
	- Per Ultraschall *(tracking)*
	- Über Magnetfelder
	- Magnetostriktion (d.h. Messung der magnetischen Effekte der Verformung)
- Auflösung bis zu 1000 Linien/cm (2500 cpi)
	- Hohe Präzision
	- Sichere absolute Positionierung
- Anwendung:
	- bei manuellen Zeichenvorgängen mit hoher Genauigkeitsanforderung
	- zur manuellen Digitalisierung von (Papier-)Vorlagen

### Touchscreen

- $\blacksquare$  Berührungsempfindliche Ausstattung von Bilds chirmen beliebiger Technik
	- Durchsichtige Schicht über der Anzeige (Prinzip wie Grafiktablett)
	- • Berührung entweder mit Griffel oder mit Finger
		- -Einsatz z.B. bei Portable Digital Assistants, TabletPC, Kiosk-Systemen
	- Klassifikation: direkt, oft diskret, absolut
- $\blacksquare$  Techniken:
	- Alternativen wie bei Grafiktablett
	- $\bullet$  Abbildung: Potentiometrische (= elektr. Widerstands-) Messung mit einer Leiterbahnmatrix

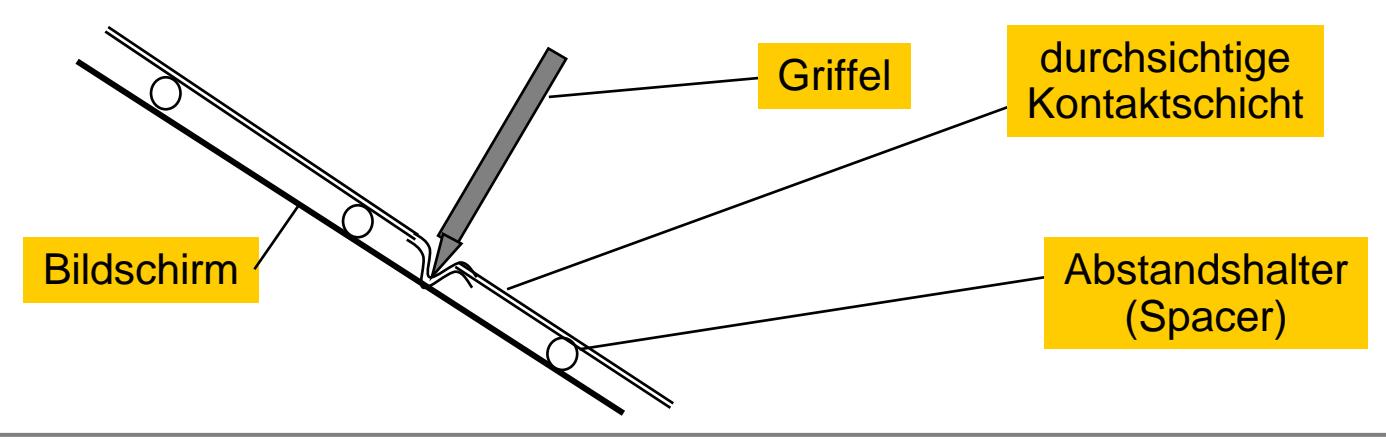

## Joystick und Trackpoint

- Hebel mit zwei Freiheitsgraden, automatische Rüc kführung in Mittelposition
- Dynamische Positionierung:
	- Auslenkung löst (Bewegungs-)Effekt aus, der auch bei stillstehendem Joystick anhält
	- Erst Bewegung in Grundposition (Loslassen) beendet Bewegungsimpuls
- Ungeeignet zur Positionierung von Gegenständen
- ٠ Typischer Einsatz zur Steuerung von virtueller oder echter Bewegung
	- Computerspiele
	- Flugzeug
	- (in Vorbereitung:) Kraftfahrzeug

Technisch ähnlich, aber ohne dynamische Positionierung: "Touchpoint" oder "Trackpoint"

![](_page_34_Picture_11.jpeg)

![](_page_34_Picture_12.jpeg)

# **Lichtgriffel**

- $\blacksquare$ Direktes Zeigegerät für Kathodenstrahl-Bildschirme
- $\blacksquare$ Kabelgebundener Stift mit Lichtsensor an der Spitze
- Sensor registriert "Vorbeikommen" des Elektronenstrahls beim Bildaufbau und sendet Signal zur Grafikkarte
	- Positionsbestimmung in enger Z usammenarbeit mit dem Bildaufbau
- $\blacksquare$ Weit verbreitet in frühen anspruchsvollen Grafik-Anwendungen, z.B. CAD
- $\blacksquare$ Heute nur geringe Verbreitung
- $\blacksquare$ Klassifikation: direkt, kontinuierlich, absolute Positionierung

![](_page_35_Picture_8.jpeg)

## Virtual Touchscreen

- Fläche (Wand, Tisch) wird als Touchscreen genutzt
- п Bild wird auf Fläche projiziert
- $\blacksquare$  Kamera (auch Infrarot) nimmt Gesten der Hand (direktes Deuten) von der Fläche auf
- п Interpretation durch unterschiedlich aufwändige Software zur Bilderkennung
- Einsatz:
	- derzeit vorwiegend für vandalensichere Kioskanwendungen
	- • später möglicherweise im Büro, in der Lehre, etc.

![](_page_36_Picture_8.jpeg)

### Dreidimensionale Eingabe

- ٠ Eingabe von x-, y- und z-Koordinaten an vielen Stellen sinnvoll bzw. nötig:
	- Erstellung und Bearbeitung von dreidimensionalen Modellen
		- z.B. Erstellung von 3D-Modellen zur Animation in der Filmproduktion
	- Dreidimensionale Informationsvisualierung
		- z.B. Auswertung von Satellitenbildern, medizinische Anwendungen
- **Simulation durch 2D-Mauseingabe** 
	- Zusätzliche Menüfunktionen oder Mausgesten
	- Insgesamt *sechs Freiheitsgrade*:
		- Bewegung nach vorne/hinten, links/rechts, oben/unten
		- Kippen nach vorne/hinten, links/rechts
		- Drehen nach links/rechts

![](_page_37_Figure_12.jpeg)

## Datenhandschuh *(Data Glove)*

- $\blacksquare$ ■ Der Datenhandschuh erlaubt die Handstellung (nicht die Position) als Eingabe an den Rechner zu verwenden.
- $\blacksquare$ ■ Sensoren (z.B. 5 oder 14) zur Messung von:
	- Krümmung von Gelenken und Fingern
	- •Drehung des Unterarms *(pitch&roll)*
	- $\bullet$ Fingerspreizung
- $\blacksquare$  Sensoren meist optisch, Glasfaserverbindung zu Interfacebaustein am Handgelenk
- $\blacksquare$  Zeitliche Auflösung typisch ca. 150...200 Hz
- П Messgenauigkeit:
	- • bei teuren (> 10.000 €) Geräten bis zu 0,5°
	- • bei preiswerten (500 €) Geräten ca. 5°

![](_page_38_Picture_11.jpeg)

### 3D-Maus

- **Spacemouse und Spaceball:** 
	- Griffiges Objekt (z.B. Ball) ist elastisch auf Unterlage befestigt
	- $\bullet$ Druck, Zug und Drehmomente werden gemessen
	- Dynamische Positionierung wie beim Joystick
- Alle 6 Freiheitsgrade unterstützt

![](_page_39_Picture_6.jpeg)

![](_page_39_Picture_7.jpeg)

### 3D-Grafiktablett

![](_page_40_Picture_1.jpeg)

- MancheGrafiktabletts ermöglichen zusätzliche Eingabe einer Information über die dritte Dimension
	- Tracking (z.B. Ultraschall) kann Höhe des Stifts ermitteln
	- Berührungssensitive Stifte: preisgünstige Lösung (siehe Bild)

### Force Feedback

- $\blacksquare$  Zeigegeräte mit Kraftrückkopplung *(force feedback)*:
	- Rückkopplung an den Benutzer durch Fühlen von Widerstand
	- Zeigegerät übt aktiv Kraft aus
	- R elativ weit verbreitet bei Joysticks
- п Möglichkeiten für Benutzerführung:
	- Spürbares Einrasten in Menüs
	- Erfühlbare Icons
	- $\bullet$ Fühlbare Unterschiede zwischen Oberflächen
	- Interessant auch für Sehbehinderte

![](_page_41_Picture_10.jpeg)

![](_page_41_Picture_11.jpeg)

### Workshop: Benutzerschnittstellen und Bedienkonzepte für Leseschwache

- Gemeinsam mit Sonderpädagogik
- 8. Dezember 2003, 18 Uhr c.t.
- Amalienstr. 17, 506 (oder 105-106)
- **Domain Analyse & Prototyping**
- Beispiel E-Mailanwendung & WWW Portal

### References

- п ■ B. Shneiderman. Designing the User Interface: Strategies for Effective Human-Computer Interaction, Third Edition. 1997. ISBN: 0201694972
- $\blacksquare$ ■ Alan Dix, Janet Finlay, Gregory Abowd and Russell Beale. (1998) Human Computer, Interaction (second edition), Prentice Hall, ISBN 0132398648 (new Edition announced for October 2003)
- $\blacksquare$ D. A. Norman. The Design of Everyday Things. Basic Books 2002. ISBN: 0465067107
- E ■ GNOME Human Interface Guidelines (1.0) by The GNOME Usability Project <http://developer.gnome.org/projects/gup/hig/1.0/hig-1.0.pdf>
- $\blacksquare$  Sun Microsystems. Java TM Look and Feel Design Guidelines, second edition http://java.sun.com/products/jlf/ed2/guidelines.htm